# <span id="page-0-0"></span>**SyncTime Crack Free Download 2022**

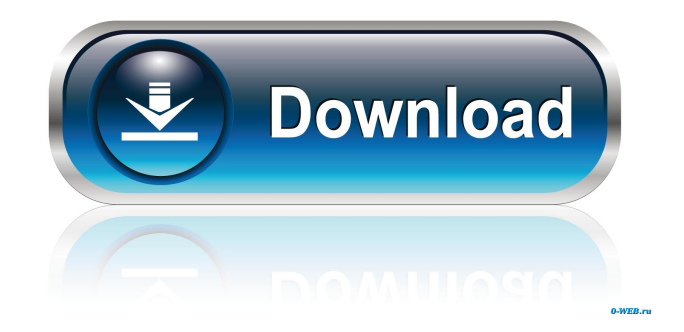

# **SyncTime Crack Download [Mac/Win]**

The SyncTime Serial Key application was designed to be a small tool that synchronizes the local computer's time with the nist.gov time servers. The purpose of the application is to provide an easy, transparent solution to ensure the computer's time is in sync with the nist.gov time servers. By automatically keeping the two in sync, errors that could otherwise be introduced can be avoided. The program requires no user intervention and is as easy to setup as a straight forward configuration file. It does, however, maintain an accurate database of the information from the NIST servers to make it easy to view the statistics of the synchronization process. This application does not require the user to login to a network to run, as it is designed to be fully independent of the user's online status. It also does not require any changes to be made to the operating system, or even any configuration at all, to make it work. Settings: Settings tab for a user configuration file. Allows the user to specify settings for the application. This will include the IP address of the time server you want the application to connect to, as well as the account name and password. Also included here will be the server you are connected to, and any email notifications you wish to receive. The last setting allows the user to specify how many seconds are allowed for the time lag between each update. Connection tab for a user configuration file. Allows the user to specify settings for the application. Usage tab for a user configuration file. Allows the user to specify how often the program should check to see if the time servers have been updated. The default is 20 seconds, which is sufficient most of the time. Time Tab for a user configuration file. Allows the user to specify settings for the application. These settings can include which IP address the user wants to synchronize the time to, as well as which NIST servers the program should connect to. The time settings will only be saved when the program is ran. Version tab for a user configuration file. Allows the user to specify settings for the application. Download tab for a user configuration file. Allows the user to specify settings for the application. The file specified here will be downloaded to the application's installation directory and unzipped. Backup tab for a user configuration file. Allows the user to specify settings for the application. Process tab for a user configuration file. Allows the user to specify settings for

### **SyncTime Crack+ License Key Free**

The SyncTime application is designed to synchronize the local computer's time with the nist.gov time servers. It will time the system and display the total time lag (msec) between the local computer's clock and the server. It is intended to be run continuously. Once the time synchronization is working properly, the application will display the current server time and local computer time in a log file. At the time of this writing, the synchronization is working properly. It is recommended that the application be run for at least 30 days in order to observe the running time difference. A SyncTime log file will be generated on the desktop with each run of the application. The log file will contain the following information: date, time, server time, computer time, the total time lag and the computer's time zone. IMPACT: The time zone you set will be used to display the time in. The default value (Indonesia) is set to GMT+07:00 (UTC+7). The value can be changed in the time settings dialog. The timezone will be used in the sync operation as well. SYSTEM REQUIREMENTS: Requires access to a computer with Internet access. ACCURACY: The accuracy of the time has been stated to be up to 1 second. For this reason, the accuracy of the tool is completely dependent on the accuracy of the local computer's clock. If the local computer's clock is running slower, the time lag will be longer than when the clock is running faster. Use: To synchronize the local computer's clock with the server, start the SyncTime application. This will bring up the default dialog box. Add Server. In the "Input" field, enter the host name of the server. If you want to sync with multiple servers, enter the name of each server separated by a semicolon (;). The host names can be found by clicking on the "n" icon on the top left of the Server Name field. In this example, we are going to sync with the three servers listed at Fill in the "User name" and "Password". Enter the user name and password for the time server. Click on the "Start" button. The application will try to connect to the server and synchronize the local computer's clock with the server. When the connection is complete, the application will display the time in the "Time difference" 77a5ca646e

## **SyncTime Activation Code Free Download [Win/Mac]**

The main features of the application are: - Select a time server - Configure the time synchronization interval - Configure the time of the time-server's NTP responses - View the accuracy of the time received from the time server How to use the application: 1) Run the application. It will open the user's default system clock time and 2) Type in an acceptable time server address and click OK. Note: The time server address should be in the format: Enter the desired synchronization interval in seconds, which is the time between each time-sync interval in seconds. In the above example, the interval is set to 5 seconds. 3) Select the desired time-server's NTP response times. The clock will synchronize with the time server. 4) The date and time of the server's response times are displayed. Note: The time displayed may differ from the time server's time because the time servers periodically change their time. The time on the local system is updated to match the time server's time. The time server's time can be updated manually if desired by clicking the Up Arrow key. The time server's time can be manually changed using the Up, Down, Left, and Right Arrow keys. 5) If necessary, the application can be closed and the computer will revert to its previous clock time. Frequently Asked Questions: 1) I can't connect to my time server? Answer: Make sure that you are running the same version of the application that you used to connect to your time server. If you still can't connect, then you may want to re-install the application. 2) The application does not connect to my time server? Answer: If you are having this problem, you will need to re-install the application. For more information please visit our website: The SyncTime application was designed to be a small tool that synchronizes the local computer's time with the nist.gov time servers. Description: The main features of the application are: - Select a time server - Configure the time synchronization interval - Configure the time of the time-server's NTP responses - View the accuracy of the time received from

### **What's New in the SyncTime?**

The SyncTime application was designed to be a small tool that synchronizes the local computer's time with the nist.gov time servers. The purpose of this application is to offer a quick and convenient way for most Windows users to keep their computer's clock in sync with the time and date that is provided by NIST's time servers. With this tool it is possible to synchronize the local computer clock with the nist.gov servers in approximately 1 minute. To accomplish this, it uses a technique called "Time Synchronization", which is explained in detail on the Download section of this page. The application offers two views: a "Task Bar" view and a "Full Screen" view. In the Task Bar view, the time and status of the synchronization process are displayed in the form of a dialog box that is always present on the bottom left corner of the screen. In the Full Screen view, the progress and the dialog box that displays the time and status information are displayed on the full screen with a small box that contains the menu bar at the top, and the "status" button in the bottom right corner. The 'Settings' menu contains several settings that allow users to set the behavior of the application. These settings are available from the "Settings" menu, and the settings are explained in more detail in the 'Settings' section. SyncTime was developed as a freeware. The source code is available for the community, and there is a development branch in Google Code. Syntax The following is a detailed list of all available commands and their syntax: Setup The "setup" menu contains a number of settings that allow users to customize the application to their liking. These settings are available from the "Setup" menu. The settings are explained in more detail in the "Settings" section. Syntax The following is a detailed list of all available commands and their syntax: Settings The "Settings" menu contains a number of settings that allow users to customize the application to their liking. These settings are available from the "Settings" menu. The settings are explained in more detail in the "Settings" section. Syntax The following is a detailed list of all available commands and their syntax: Installer The "Installer" menu contains a number of settings that allow users to customize the application installer. These settings are available from the "Setup" menu. The settings are explained in more detail in the "Settings" section. Syntax The following is a detailed list of all available commands and their syntax: Languages The following is a detailed list of all available commands and their syntax: Features The "Features" menu contains a number of features that allows users to customize the application. These features are available from the "Features" menu. The features are explained in more detail in the "Features" section.

# **System Requirements:**

Processor: Intel Pentium 4 3.0 GHz or AMD Athlon 64 X2 3.0 GHz or better Memory: 2GB RAM Hard Disk Space: 1.5 GB Video Card: DirectX 9.0c compatible with a resolution of at least 1024x768 and 2-D graphics accelerator for 3-D cards (or a mouse and keyboard) Additional Notes: Windows Vista Home Premium is required. 543 N.W.2d 771 (1996) William D. DULONG,

<https://coolbreezebeverages.com/av-uninstaller-tool-crack-full-product-key-free-for-windows-2022/> <https://amnar.ro/wp-content/uploads/2022/06/abrvass.pdf> <http://www.kengerhard.com/fizzer-removal-tool-crack-incl-product-key-free-download-updated/> <https://wwthotsale.com/wp-content/uploads/2022/06/issaann.pdf> <https://72bid.com?password-protected=login> <https://delicatica.ru/2022/06/06/demohelper-crack-april-2022/> <https://csermoocf6ext.blog/2022/06/07/regexpro-crack-product-key-full-download/> <https://www.rochanatural.com/manual-virus-removal-tool-mvrt-crack-download-latest-2022/> <https://bakicikibris.com/wp-content/uploads/2022/06/lanknewt.pdf> [/wp-content/uploads/2022/06/SQL\\_Converter\\_for\\_Excel.pdf](#page-0-0)